**IBM Business Process Manager**

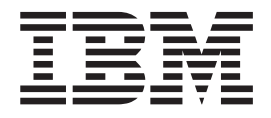

# **IBM Business Process Manager for Microsoft Office Add-On** インストール・ガイド

バージョン *7.5.0*

**IBM Business Process Manager**

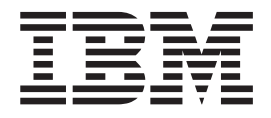

# **IBM Business Process Manager for Microsoft Office Add-On** インストール・ガイド

バージョン *7.5.0*

## <span id="page-4-0"></span>**PDF** ブックおよびインフォメーション・センター

PDF ブックは、印刷およびオフラインでの参照用に提供されています。最新情報に ついては、オンラインのインフォメーション・センターを参照してください。

PDF ブック一式には、インフォメーション・センターと同じ内容が含まれていま す。PDF ブック内のリンクの一部はインフォメーション・センターで使用するよう 調整されているため、正しく機能しない場合があります。

PDF 文書は、インフォメーション・センターのメジャー・リリース (バージョン 7.0 やバージョン 7.5 など) が出た後、四半期内に使用可能になります。

PDF 資料の更新頻度はインフォメーション・センターより低いですが、Redbooks® よりも頻繁に更新されます。一般的に PDF ブックは、ブックに対する変更が十分 累積されたときに更新されます。

# 目次

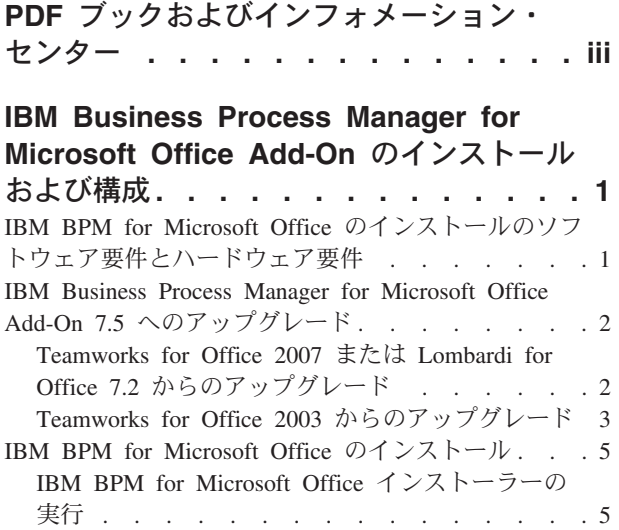

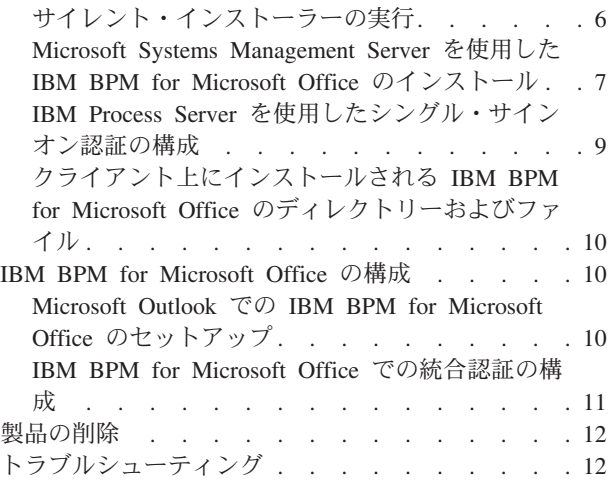

## <span id="page-8-0"></span>**IBM Business Process Manager for Microsoft Office Add-On** のインストールおよび構成

IBM Business Process Manager for Microsoft Office Add-On は、Microsoft Office 内 の Microsoft Outlook 用の統合アドオンです。インストールおよび構成のトピック

は、IBM BPM for Microsoft Office のインストール、構成、およびトラブルシュー ティングに役立ちます。

## **IBM BPM for Microsoft Office** のインストールのソフトウェア要件とハー ドウェア要件

IBM Business Process Manager for Microsoft Office Add-On をインストールする前 に、ご使用のシステムがソフトウェア要件とハードウェア要件を満たしていること を確認してください。

#### ソフトウェア要件

以下の表は、IBM BPM for Microsoft Office のソフトウェア要件を示しています。 ここにリストされているソフトウェア要件に加えて、IBM® Business Process Manager V7.5 (Standard、Advanced、または Express) が必要です。

表 *1. IBM Business Process Manager for Microsoft Office Add-On* のインストールのソフトウ ェア要件

| コンポーネント・タイプ                    | コンポーネント名                                                          |
|--------------------------------|-------------------------------------------------------------------|
|                                | Microsoft Windows <sup>®</sup> Server 2008 (32 ビッ<br>トおよび 64 ビット) |
| オペレーティング・システム                  | Microsoft Windows <sup>®</sup> 7 (32 ビットおよび<br>64 ビット)            |
|                                | Microsoft Windows XP Professional SP2                             |
|                                | Microsoft Windows Vista (32 ビットおよび<br>64 ビット)                     |
| クライアント - Microsoft Office 2010 | Microsoft Office 2010                                             |
|                                | Visual Studio Tools for the Microsoft                             |
|                                | Office system 4.0 Runtime                                         |
|                                | ダウンロード Web サイト                                                    |
|                                | Microsoft .NET 4.0                                                |
|                                | ダウンロード Web サイト                                                    |

| コンポーネント・タイプ                    | コンポーネント名                                                                                                    |
|--------------------------------|----------------------------------------------------------------------------------------------------|
| クライアント - Microsoft Office 2007 | Microsoft Office 2007<br>٠                                                                                                    |
|                                | 2007 Microsoft Office Primary Interop<br>$\bullet$<br>Assemblies バージョン 1.0                                                                                      |
|                                | ダウンロード Web サイト                                                                                                    |
|                                | Visual Studio Tools for the Microsoft<br>Office system 3.0 Runtime $\check{\wedge}$ $\check{\rightarrow}$ $\check{\vee}$ $\check{\rightarrow}$<br>9.0.21022.123 |
|                                | ダウンロード Web サイト                                                                                                    |
|                                | Microsoft .NET 3.5 Service Pack 1<br>٠                                                                                                    |
|                                | ダウンロード Web サイト                                                                                                    |

<span id="page-9-0"></span>表 *1. IBM Business Process Manager for Microsoft Office Add-On* のインストールのソフトウ ェア要件 *(*続き*)*

#### ハードウェア要件

以下の推奨ハードウェア・サイズは、IBM BPM for Microsoft Office を実行するた めに必要な最小ハードウェア要件です。より正確なユーザー数、トランザクション 数、およびデータに基づいたハードウェアのサイズ見積もりについては、IBM プロ フェッショナル・サービス・チームにお問い合わせください。

Intel® Pentium® 4、2.0 GHz プロセッサー

512 MB の RAM

v

v

v

アプリケーション用の約 250 MB の空きディスク・スペース

#### **IBM Business Process Manager for Microsoft Office Add-On 7.5** へ のアップグレード

以前に Lombardi for Office 2003、Teamworks for Office 2003、Teamworks for Office 2007、または IBM WebSphere Lombardi Edition for Office 7.2 をインストー ルした場合は、以下の説明に従って、IBM Business Process Manager for Microsoft Office Add-On にアップグレードします。

## **Teamworks for Office 2007** または **Lombardi for Office 7.2** からのアップグレード

Teamworks for Office 2007 または Lombardi for Office 7.2 を IBM Business Process Manager for Microsoft Office Add-On にアップグレードできます。

<span id="page-10-0"></span>注**:** IBM BPM for Microsoft Office には、IBM Business Process Manager 7.5 (任意 のエディション) が必要です。IBM BPM for Microsoft Office は、IBM WebSphere Lombardi Edition for Office 7.2 ではサポートされません。

以前に Teamworks for Office 2007 または Lombardi for Office 7.2 をインストール し、IBM BPM for Microsoft Office にアップグレードする場合は、以下のアップグ レード手順に従います。

以前に Lombardi for Office 2003 をインストールした場合は、『Teamworks for Office 2003 からのアップグレード』の説明に従います。

- 1. IBM BPM for Microsoft Office へのアップグレードには、2 つの方式 (対話式削 除およびインストールまたはサイレント削除およびインストール) があります。
	- v 対話式インストール方式: IBM-BPM-for-Office-Installer.exe インストーラ ー・プログラム・ファイルをダブルクリックし、以下の説明に従って、最初に 以前のバージョンをアンインストールし、次に最新バージョンをインストール します。
	- サイレント・インストール方式:
		- a. 以下のコマンドを使用して、Teamworks for Office 2007 または Lombardi for Office 7.2 を削除します。

msiexec /uninstall IBM-BPM-for-Office-Installer.msi /qn REMOVE=ALL

- b. 6 [ページの『サイレント・インストーラーの実行』の](#page-13-0)セクションの説明に 従って、IBM BPM for Microsoft Office をインストールします。
- 2. Microsoft Outlook を始動します。

アップグレードが成功した場合は、「メールボックス」フォルダーと同じ階層レベ ルに **IBM Business Process Manager** ディレクトリーが作成されます。

注**:** デフォルトでは、IBM BPM for Microsoft Office のインストール時の認証モー ドは統合認証に設定されます。インストール済み環境を更新する場合は、Microsoft Outlook クライアント内の認証設定が正しいことを検証します。詳しくは、 11 [ペー](#page-18-0) ジの『[IBM BPM for Microsoft Office](#page-18-0) での統合認証の構成』を参照してください。

## **Teamworks for Office 2003** からのアップグレード

<span id="page-10-1"></span>Lombardi for Office 2003 または Teamworks for Office 2003 を IBM Business Process Manager for Microsoft Office Add-On にアップグレードできます。

アップグレードを始める前に、以下を実行します。

- Microsoft Office 2007 または Microsoft Office 2010 にアップグレードする前に、 Lombardi for Office 2003 または Teamworks for Office 2003 をアンインストール します。
- IBM Business Process Manager の正しいバージョンがインストールされているこ とを確認します。IBM BPM for Microsoft Office には、IBM Business Process Manager V7.5 以降が必要です。IBM BPM for Microsoft Office は、IBM WebSphere Lombardi Edition for Microsoft Office Add-on 7.2 以前のバージョンで はサポートされません。
- Microsoft Office 2007 または Office 2010 にアップグレードする前に、Microsoft Outlook 2003 の「下書き」(オンラインの場合) または「送信トレイ」(オフライ

ンの場合) フォルダーにフォームまたはタスクがないことを確認します。アップ グレード手順を実行する前に、保留になっているフォームをすべて送信する必要 があります。オフラインの「送信トレイ」フォルダーは IBM BPM for Microsoft Office の一部ではないため、アップグレード後にはこのフォルダーの内容にアク セスできなくなります。

以前に Teamworks for Office 2003 をインストールしてあって、IBM BPM for Microsoft Office V7.5 にアップグレードする場合は、以下のアップグレード手順に 従います。

- 1. 製品の以前のバージョンをアンインストールします。 IBM BPM for Microsoft Office へのアップグレードには、2 つの方式 (対話式削除およびインストールま たはサイレント削除およびインストール) があります。
	- 対話式インストール方式:
		- a. 必要に応じて、IBM BPM for Microsoft Office にアップグレードする前に Microsoft Office 2003 を Microsoft Office 2007 または Office 2010 にアッ プグレードします。

注**:** IBM BPM for Microsoft Office のアップグレードが完了するまで、 Microsoft Office 2003 プライマリー相互運用機能アセンブリー (PIA) をア ンインストールしないでください。

- b. すべての IBM BPM for Microsoft Office ソフトウェア前提条件がインスト ールされていることを確認します。詳しくは、 1 ページの『[IBM BPM for](#page-8-0) Microsoft Office [のインストールのソフトウェア要件とハードウェア要件』](#page-8-0) を参照してください。
- c. IBM-BPM-for-Office-Installer.exe インストーラー・プログラム・ファイ ルをダブルクリックします。
- d. インストーラー・プログラムは、クライアント上で検出された製品の以前 のバージョンの削除を求めるプロンプトを出します。次に、インストーラ ー・プログラムは、IBM BPM for Microsoft Office をシステム上にインス トールします。
- サイレント・インストール方式:
	- a. システム上にインストールされているバージョンに応じて、以下のコマン ドのいずれかを実行して、以前のバージョンを削除します。

Teamworks for Office 2003 2.0 SP1:

msiexec /uninstall IBM-BPM-for-Office-Installer.msi /qn REMOVE=ALL

Teamworks for Office 2003 2.0:

msiexec /uninstall IBM-BPM-for-Office-Installer.msi /qn REMOVE=ALL

Lombardi for Office 2003 では、コマンドを使用したサイレント削除はサポ ートされません。代わりに、「スタート」 > 「すべてのプログラム」 > 「**Lombardi for Office**」 > 「**Lombardi for Office 2003** のアンインスト ール」をクリックします。アンインストーラー・ウィザードが開きます。

b. IBM BPM for Microsoft Office 設定ファイルを名前変更します。例えば、 C:¥Documents and Settings¥<user name>¥Application Data¥Lombardi¥settings.xml を C:¥Documents and Settings¥<user

<span id="page-12-0"></span>name>¥Application Data¥Lombardi¥settings\_2003.xml に名前変更しま す。このステップにより、設定ファイルのバックアップ・コピーが作成さ れます。Teamworks for Office 2003 で使用された設定は、IBM BPM for Microsoft Office では無効です。

- c. 『IBM BPM for Microsoft Office インストーラーの実行』のセクションの 説明に従って、IBM BPM for Microsoft Office をインストールします。
- 2. Microsoft Outlook を始動します。

アップグレードが成功した場合は、「Mailbox」フォルダーと同じ階層レベルに **IBM BPM for Office** ディレクトリーが作成されます。

注**:** デフォルトでは、IBM BPM for Microsoft Office のインストール時の認証モー ドは統合認証に設定されます。インストール済み環境を更新する場合は、Microsoft Outlook クライアント内の認証設定が正しいことを検証します。詳しくは、 10 [ペー](#page-17-0) ジの『Microsoft Outlook での [IBM BPM for Microsoft Office](#page-17-0) のセットアップ』を 参照してください。

#### **IBM BPM for Microsoft Office** のインストール

IBM Business Process Manager for Microsoft Office Add-On をインストールする方 法は 2 つあります。 IBM BPM for Microsoft Office インストーラー・プログラム を実行してインストールできます。または、Microsoft Systems Management Server (SMS) を使用して多数のインストール先にデプロイできます。

IBM BPM for Microsoft Office をインストールする前に、リリース・ノートにある 重要な最新情報を確認してください。

#### **IBM BPM for Microsoft Office** インストーラーの実行

インストーラー・プログラムを使用して、IBM Business Process Manager for Microsoft Office Add-On をインストールします。

IBM BPM for Microsoft Office をインストールする前に、ご使用のシステムが以下 の要件を満たしていることを確認してください。

- v Microsoft Office 2007 または Microsoft Office 2010 がインストールされている。
- v 『ソフトウェア要件』のトピックに記載されているすべてのコンポーネントがイ ンストールされている。

注**:** IBM Business Process Manager for Microsoft Office Add-On インストーラー は、前提条件の Office 2007 プライマリー相互運用機能アセンブリーまたは VSTO 3.0 ランタイムをインストールしません。IBM BPM for Microsoft Office インストーラーを実行する前に、これらのプログラムを自分でインストールする 必要があります。 1 ページの『[IBM BPM for Microsoft Office](#page-8-0) のインストールの [ソフトウェア要件とハードウェア要件』を](#page-8-0)参照してください。

v IBM-BPM-for-Office-Installer.exe ファイルを実行するには、管理者特権または ドメイン管理者特権が必要です。

<span id="page-13-0"></span>v オプション: シングル・サインオン (SSO) を使用して IBM Business Process Manager にログオンする場合は、IBM BPM for Microsoft Office をインストール する前に、IBM Business Process Manager システムの SSO をセットアップする ために必要な管理手順を実行します。

IBM Business Process Manager は、Kerberos ベースの自動ログインをサポートしま す (多くの場合、シングル・サインオンと呼ばれます)。この機能では、現行 Windows ユーザーの資格情報を使用して IBM Business Process Manager で認証を 行うことにより、構成のオーバーヘッドを減らすとともに、認証プロセスを単純化 します。Kerberos プロトコルにより、IBM Business Process Manager ユーザーは、 IBM Process Portal、IBM Process Admin Console、IBM Process Center コンソー ル、IBM BPM for Microsoft Office、および IBM BPM for Microsoft SharePoint に 自動的にログオンできます。詳しくは、 9 ページの『[IBM Process Server](#page-16-0) を使用し [たシングル・サインオン認証の構成』を](#page-16-0)参照してください。IBM BPM for Microsoft Office のシングル・サインオンの実装についての支援が必要な場合は、IBM カスタ マー・サポートに連絡してください。

- 1. IBM BPM for Microsoft Office インストーラーを実行するには、 IBM-BPM-for-Office-Installer.exe ファイルをダブルクリックしてから、プロ ンプトに応答して適切な情報を入力します。
- 2. デフォルトのインストール・ディレクトリーは、C:¥Program Files¥IBM¥Business Process Manager for Office¥ です。「変更」をクリック して、別のディレクトリーを指定できます。
- 3. 「完了」をクリックすると、インストールが完了します。

## サイレント・インストーラーの実行

コマンドを使用して、IBM Business Process Manager for Microsoft Office Add-On をサイレント・インストールすることができます。

サイレント・インストーラーを実行する前に、ご使用のシステムが以下の要件を満 たしていることを確認してください。

- v 製品の以前のバージョンが削除されている。詳しくは、 12 [ページの『製品の削](#page-19-0) [除』を](#page-19-0)参照してください。Teamworks for Office 2003 の削除の具体的な説明は、 『*Teamworks for Office 2003* からのアップグレード』[のサイレント・インストー](#page-10-1) [ル手順を](#page-10-1)参照してください。
- v 前提クライアント・ソフトウェアがインストールされている。クライアント・シ ステム上で前提ソフトウェアが見つからない場合、インストーラー・プログラム は、前提ソフトウェアを求めるプロンプトを出します。詳しくは、『*IBM BPM for Microsoft Office* のソフトウェア要件』のセクションを参照してください。
- v 正しいアクセス権限がある。IBM-BPM-for-Office-Installer.msi ファイルを実行 するには、管理者特権またはドメイン管理者特権が必要です。
- IBM BPM for Microsoft Office およびクライアント・ソフトウェアのライセンス を読み、同意した。詳しくは、 1 ページの『[IBM BPM for Microsoft Office](#page-8-0) のイ [ンストールのソフトウェア要件とハードウェア要件』を](#page-8-0)参照してください。

コマンド行から、以下の手順を実行して、IBM BPM for Microsoft Office をサイレ ント・インストールします。

<span id="page-14-0"></span>1. IBM-BPM-for-Office-Installer.msi ファイルを実行して、クライアントのネッ トワーク上に IBM BPM for Microsoft Office をインストールします。 IBM-BPM-for-Office-Installer.msi ファイルを使用すると、コマンド行からイ ンストーラー・プログラムをサイレント実行できます。以下の例に示すように、 サイレント・インストールのインストーラー・コマンドに /quiet 引数を追加す る必要があります。

"IBM-BPM-for-Office-Installer.msi" /quiet

以下の例に示すように、コマンドの末尾に /L\* パラメーターおよびファイル名 を追加して、インストール・ログ・ファイルを生成することもできます。

"IBM-BPM-for-Office-Installer.msi" /quiet /L\* installLog.txt

2. 以下の例に示すように、msiexec 構文を使用して、サイレント・インストールで きます。

msiexec /package|"IBM-BPM-for-Office-Installer.msi" /qn /L\* installLog.txt

- 3. オプション: インストール済み環境をサイレント構成します。インストール済み 環境をサイレント構成するか、各クライアント・ユーザーに Microsoft Outlook 内で構成を実行させることができます。詳しくは、『*Microsoft Outlook* での *IBM BPM for Microsoft Office* のセットアップ』のセクションを参照してくださ い。 インストール済み環境をサイレント構成するには、クライアント・インス トール済み環境の構成のためのコマンド引数を MSI ファイルに渡します。以下 のコマンド引数を使用して、サイレント構成を実行します。
	- v LSWSERVER : これは IBM Process Server のアドレスです。このプロパティー の有効な構文は http://servername:port です。
	- v LSWUSER : IBM Business Process Manager ユーザー名を指定します。デフォル トの認証モードである統合認証を使用する場合、この引数は不要です。
	- v LSWSAVEDSEARCHES : この引数には、同期する保存された検索のコンマ区切り リストを含める必要があります。保存された各検索の数値 ID (受信箱 = 1、 履歴 = 2、ヘルプ要求 = 3、アラート = 4 など) を指定します。
	- v LSWAUTHTYPE : この引数は、基本または統合の認証モードを指定します。デフ ォルト・モードは統合認証です。

サイレント構成を実行するときには、以下の例に示すように、MSI コマンドに /quiet 引数を追加する必要があります。

"IBM-BPM-for-Office-Installer.msi" /quiet LSWSERVER= http://myserver:8081 LSWUSER=tw\_admin LSWSAVEDSEARCHES=1,2,3 LSWAUTHTYPE=basic

#### **Microsoft Systems Management Server** を使用した **IBM BPM for Microsoft Office** のインストール

Microsoft Systems Management Server (SMS) を使用して IBM Business Process Manager for Microsoft Office Add-On をインストールできます。

このインストール方式は、クライアントのネットワーク上に複数の IBM BPM for Microsoft Office をインストールする必要がある環境で理想的な方式です。以下の手 順は、ユーザーのグループへのデプロイメントのために SMS を構成する方法を示 しています。この例では、SMS サイト・サーバーは配布ポイントでもあり、IBM BPM for Microsoft Office がインストールされているすべてのクライアント・システ ムは単一の SMS サイト・サーバーに割り当てられていると想定しています。以下 の手順は、クライアント対話を必要としないインストール手順を示しています。

IBM BPM for Microsoft Office をインストールする前に、前提クライアント・ソフ トウェアがインストールされていることを確認してください。インストール中に前 提クライアント・ソフトウェアが見つからない場合、インストーラー・プログラム は失敗し、エラー・メッセージを表示します。詳しくは、 1 [ページの『](#page-8-0)IBM BPM for Microsoft Office [のインストールのソフトウェア要件とハードウェア要件』を](#page-8-0)参 照してください。

- 1. SMS 管理者コンソールを開始します。
- 2. IBM BPM for Microsoft Office のインストール先のすべてのユーザーまたはクラ イアント・システムを含む SMS コレクションを作成します。例えば、このコレ クションには、すべてのユーザーまたはすべての Windows XP Professional シス テムが含まれる場合があります。
- 3. グループ・ポリシーを使用して、IBM Business Process Manager フォルダー・ホ ーム・ページを使用可能にします。 Microsoft Office Outlook では、既定以外の ストアのホーム・ページ設定は使用不可です。したがって、デフォルトでは、 IBM BPM for Microsoft Office の「本日」および「マイ・タスク」ビューは使用 不可です。ビューを使用可能にするには、Microsoft [サポート技術情報資料の](http://support.microsoft.com/kb/923933)解 決方法の方法 1 の下にある説明に従って、グループ・ポリシーを適用します。
- 4. IBM-BPM-for-Office-Installer.msi ファイルを SMS サーバーのローカル・デ ィレクトリーにコピーします。
- 5. IBM BPM for Microsoft Office インストール用の SMS パッケージを作成しま す。
	- a. 「パッケージ」をクリックしてから、「新規」 > 「パッケージ」を選択し て、SMS 管理者コンソールでパッケージを作成します。
	- b. 「パッケージのプロパティ」ウィンドウで、「一般」タブをクリックし、パ ッケージ値を入力します。
	- c. 「データソース」タブで、「このパッケージにソース ファイルを含める」を 選択します。
	- d. 「ソース ディレクトリ」で、「設定」をクリックします。
	- e. 「ソース ディレクトリの設定」ウィンドウで、「サイト サーバーのローカ ル ドライブ」を選択します。
	- f. MSI ファイルを含むディレクトリーにナビゲートし、そのディレクトリーを パッケージのソース・ディレクトリーとして設定します。
- 6. パッケージに配布ポイントを追加します。例えば、ローカル SMS サイト・サー バーを配布ポイントにすることができます。
	- a. 「プログラムのプロパティ」を編集して、SMS パッケージにプログラムを追 加します。
	- b. 「プログラムのプロパティ」ウィンドウで、「一般」タブをクリックし、適 切なインストール・コマンドを入力します。以下に例を示します。

"IBM-BPM-for-Office-Installer.msi" /quiet LSWSERVER=

http://myserver:8081 LSWUSER=tw\_admin LSWSAVEDSEARCHES=1,2,3 LSWAUTHTYPE=basic

- <span id="page-16-0"></span>c. プログラム要件を追加します。IBM BPM for Microsoft Office のプログラム 要件について詳しくは、 1 ページの『[IBM BPM for Microsoft Office](#page-8-0) のイン [ストールのソフトウェア要件とハードウェア要件』を](#page-8-0)参照してください。
- d. 「環境」タブをクリックし、「実行モード」を「管理者権限で実行する」に 設定します。「プログラムとの対話をユーザーに許可する」のオプションが 選択されていないことを確認してください。
- e. 「詳細設定」タブをクリックし、「このコンピュータで **1** 回実行する」を選 択します。
- 7. IBM BPM for Microsoft Office ソフトウェアをクライアント・システムに配布し ます。
	- a. 以前に作成したコレクション名を右クリックします。このコレクションは、 IBM BPM for Microsoft Office のインストール先のすべてのユーザーまたは クライアント・システムを含む必要があります。
	- b. 「すべてのタスク」 > 「このウィザードでは、ソフトウェアをクライアント に配布できます」をクリックします。
	- c. 該当する「パッケージ」を選択します。
	- d. 該当する「配布ポイント」を選択します。
	- e. 該当する「プログラム」を選択します。
	- f. 「新しい提供情報を作成する」を選択し、提供情報スケジュールを設定しま す。
	- g. 「はい、プログラムを割り当てます」を選択し、割り当て時刻を設定しま す。
- 8. クライアント・システム上で、割り当て時刻に達すると、IBM BPM for Microsoft Office インストールが起動されます。
	- a. 以下のテキストを示すメッセージが表示されます。
		- 割り当てられたプログラムが実行 割り当てられたプログラムが 5 分後に実行されます (An assigned program will run in 5 minutes)。 詳しくは、ここをダブルクリックしてください。
	- b. メッセージをダブルクリックすると、インストールについての詳細情報を表 示できます。以下に例を示します。
		- プログラム カウントダウン ステータス <インストール パッケージの名前> このプログラムは 1 分 42 秒で実行します。 今すぐこのプログラムを実行するには、[実行] をクリックしてください。
	- c. カウントダウンが終了すると、インストールが開始されます。
	- d. インストールが完了したら、Microsoft Outlook を再始動します。

## **IBM Process Server** を使用したシングル・サインオン認証の構 成

IBM Business Process Manager for Microsoft Office Add-On がシングル・サインオ ン (SSO) を使用して IBM Business Process Manager と通信できるようにするに は、IBM BPM for Microsoft Office からのプレーン・テキスト・ログオン資格情報 を受け入れるように IBM Process Server を構成する必要があります。

1. [IBM\_BPM\_home]¥lombardi¥process-center¥config¥100Custom.xml ファイルを開 いてから、<properties> エレメント内で以下のコード・ブロックを追加しま す。

<properties> . . . <authoring-environment merge="mergeChildren"> <add-redirect-url-credentials merge="replace">true</add-redirect-url-credentials> <encode-redirect-url-credentials merge="replace">false</encode-redirect-url-credentials> </author

- 2. 変更を保存します。
- 3. IBM Process Server を再始動します。

## <span id="page-17-0"></span>クライアント上にインストールされる **IBM BPM for Microsoft Office** のディレクトリーおよびファイル

IBM Business Process Manager for Microsoft Office Add-On をインストールする と、Microsoft Outlook 内の「メールボックス」フォルダーと対等のフォルダーとし て IBM BPM for Microsoft Office フォルダーが作成されます。このフォルダーに は、IBM BPM for Microsoft Office のタスクおよび保存された検索が保管されま す。

また、クライアント・システム上でのオフライン表示のために、IBM Business Process Manager 情報を保管するディレクトリーがローカルに保存されます。このデ ィレクトリーには、IBM BPM for Microsoft Office を適切に実行するために必要な TfoData.pst ファイルが含まれます。

IBM BPM for Microsoft Office ディレクトリーのロケーションは、以下のとおりで す。

- v Microsoft Windows® XP Professional の場合は C:¥Documents and Settings¥[user\_name]¥Application Data¥Lombardi¥Office¥。
- v Microsoft Windows Vista および Microsoft Windows 7 の場合は C:¥Users¥[user\_name]¥AppData¥Roaming¥Lombardi¥Office¥。

IBM BPM for Microsoft Office TfoData.pst ファイルは、個人用の E メール PST ファイルとは異なり、ファイル・システム内の別のロケーションにあります。 TfoData.pst ファイルには IBM BPM for Microsoft Office からのデータのみが含ま れるため、このファイルは個人用の E メール設定に影響しません。

#### **IBM BPM for Microsoft Office** の構成

IBM BPM for Microsoft Office を正常にインストールした後で、Microsoft® Outlook および IBM BPM for Microsoft Office を構成します。

#### **Microsoft Outlook** での **IBM BPM for Microsoft Office** のセッ トアップ

IBM Business Process Manager for Microsoft Office Add-On を正常にインストール した後で、Microsoft Outlook を最初に始動するときに、IBM BPM for Microsoft Office を適切に実行できるように Microsoft Outlook を構成する必要があります。

- 1. Microsoft Outlook を始動します。
- 2. プロンプトが出されたら、証明書を受け入れて、IBM BPM for Microsoft Office のインストールを完了します。
- 3. 「サーバーの構成」ウィンドウで、認証モードを選択します。「基本」認証また は「統合」認証を選択できます。デフォルトの認証モードは統合認証です。
- 4. IBM Process Server を実行するポートを含むサーバー・アドレスを入力します。

<span id="page-18-0"></span>5. 基本認証モードを使用する場合は、ユーザー名およびパスワードを入力します。 「テスト」をクリックすると、サーバーへの接続をテストできます。接続が成功 した場合は、「サーバーの構成」ウィンドウに「テスト成功」メッセージが表示 されます。

注**:** 統合認証モードを選択した場合、「ユーザー名」および「パスワード」フィ ールドは使用不可です。統合認証モードについて詳しくは、『IBM BPM for Microsoft Office での統合認証の構成』を参照してください。「サーバーの構 成」ウィンドウを使用して認証モードを変更できます。「ファイル」 > 「オプ ション」 > 「アドイン」 > 「アドイン オプション」をクリックし、次に 「**IBM Business Process Manager**」タブをクリックします。

- 6. IBM BPM for Microsoft Office の保存された検索のオプションを構成します。
	- a. 「サーバーの構成」ウィンドウで、「保存された検索」をクリックします。

デフォルトの保存された検索を使用して、受信箱の項目、アラート、履歴、 およびヘルプ要求を表示できます。Microsoft Outlook 内に表示される保存さ れた検索を変更するには、追加の検索をクリックして選択するか、デフォル トの検索をクリアします。保存された検索の結果は「マイ・タスク」ページ 上に表示されます。

b. タスク同期化を使用可能にするには、「保存された検索タスクの同期」の下 のオプションをクリックします。

ランタイム環境で IBM Process Server への接続を確立した後で、Microsoft Outlook 内の IBM Business Process Manager ツールバーの「同期」をクリッ クして、保存された検索タスクを同期できます。「ツールバー・ボタンによ りタスクが同期されます」オプションが選択されている場合、Microsoft Outlook は、「同期」がクリックされるとタスクをダウンロードします。「次 の間隔で自動同期をスケジュール **(Schedule an automatic sync every X minutes)**」オプションが選択されている場合、Microsoft Outlook は、指定さ れたポーリング間隔でタスクをダウンロードします。間隔は分単位で指定し ます。

- 7. 構成変更が完了したら、「**OK**」をクリックします。
- 8. ランタイム環境内で指定された IBM Process Server への接続を確立した後で、 IBM Business Process Manager ツールバーの「同期」をクリックして、データを 同期します。
- 9. ツールバーで「**IBM Business Process Manager**」をクリックします。IBM BPM for Microsoft Office の「本日」ページが開き、プロセスについての最新情報が表 示されます。

Microsoft Outlook を実行した後で構成設定を変更する場合は、「ツール」 > 「オプ ション」をクリックしてから、「IBM BPM for Microsoft Office」タブをクリックし ます。

#### **IBM BPM for Microsoft Office** での統合認証の構成

Microsoft® Windows® と IBM Business Process Manager for Microsoft Office Add-On の間の統合認証を使用すると、IBM BPM for Microsoft Office クライアントにより 効率的にアクセスできます。

<span id="page-19-0"></span>IBM Business Process Manager は、Kerberos ベースの自動ログオンをサポートしま す。この認証モードは、シングル・サインオン (SSO) と呼ばれることもあります。 この機能では、現行 Windows ユーザーの資格情報を使用して IBM Business Process Manager で認証を行うことにより、構成のオーバーヘッドを減らすととも に、認証プロセスを単純化します。Kerberos プロトコルにより、IBM Business Process Manager ユーザーは、IBM Process Portal Console、IBM Process Admin Console、IBM BPM for Microsoft Office、および IBM BPM for Microsoft SharePoint に自動的にログオンできます。

シングル・サインオンが実装されると、IBM BPM for Microsoft Office 内でユーザ ー名とパスワードを構成する必要はなくなります。代わりに、IBM BPM for Microsoft Office は Windows 資格情報を使用して認証します。IBM BPM for Microsoft Office は、統合認証をデフォルトでサポートします。

認証設定を変更するには、以下の手順を実行します。

- 1. Microsoft Outlook で、「ツール」 > 「オプション」 > 「アドイン」 > 「アド イン オプション」をクリックします。
- 2. 「オプション」ウィンドウで、「**IBM BPM for Microsoft Office**」タブをクリッ クします。
- 3. 「認証」メニューから「統合」または「基本」を選択します。

IBM BPM for Microsoft Office のシングル・サインオンの実装についての支援が必 要な場合は、IBM カスタマー・サポートに連絡してください。

#### 製品の削除

IBM Business Process Manager for Microsoft Office Add-On をシステムから削除す るには、IBM BPM for Microsoft Office アンインストーラー・プログラムを実行し てから、プログラムが提供する説明に従います。コマンドを使用して、サイレン ト・アンインストールすることもできます。

Windows® の「スタート」>「プログラム」メニューには、アンインストール・プロ グラムへのショートカットがあります。「スタート」 > 「すべてのプログラム」 > 「**IBM BPM for Microsoft Office Add-On**」 > 「**IBM BPM for Microsoft Office** のアンインストール」をクリックします。

サイレント・アンインストールするには、以下のコマンドを実行します。

msiexec /uninstall "IBM-BPM-for-Office-Installer.msi" /qn REMOVE=ALL

## トラブルシューティング

一般的な問題を診断および修正するには、問題のトラブルシューティングを確認し てください。

ご使用の特定の環境の構成は標準構成とは異なる場合があるため、製品のインスト ール中または更新中に、以下のいくつかの一般的な問題が発生することがありま す。IBM Business Process Manager サポート・ポータルのリリース・ノート項目も 検索して、最新情報を確認してください。

#### **tfo.log** ファイルのロケーションの構成

インストールおよびアプリケーション操作についての情報を格納するログ・ファイ ルは、トラブルシューティングのために役立ちます。IBM BPM for Microsoft Office がログ・ファイル tfo.log を作成できるようにするには、logconfig.xml ファイル を編集し、有効なディレクトリー・パスを <file> プロパティーの値として入力す る必要があります。以下に例を示します。

<file value="c:¥tfo.log"/>

IBM BPM for Microsoft Office インストーラー・プログラムは、ログ構成ファイル logconfig.xml を以下のロケーションに作成します。

Microsoft® Windows® XP Professional の場合は C:¥Documents and Settings¥Administrator¥Application Data¥IBM¥Business Process Manager Office¥。

Microsoft Vista、Microsoft Windows® 7、および Microsoft Windows 2008 の場合 は、C:\Users\<user\_name>\AppData\Roaming\IBM\Business Process Manager for Office¥。

#### ディスクに保存された受信箱の項目が **IBM BPM for Microsoft Office** で機能しない

Microsoft Outlook では、(例えば、メッセージをデスクトップにドラッグして) メッ セージをディスクに保存し、他の Microsoft Office アプリケーション内で完全な機 能を備えた Outlook メッセージとしてそのメッセージをオフライン表示することが できます。IBM BPM for Microsoft Office は IBM Business Process Manager 受信箱 内のタスク項目に関して同じ機能を提供するように見えますが、オフライン表示機 能は IBM BPM for Microsoft Office ではサポートされないため、保存された \*.msg 項目は機能しません。

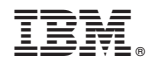

Printed in Japan